**مساله اي كه تا كنون به آن به درستي پرداخته نشده نحوه ارتباط ما با دستگاه رايانه است. به عبـارت** دیگر چگونه داده ها و برنامه ها را وارد حافظه می کنیم و چگونه نتیجه اجرای برنامه و حل مساله داده شده به **رايانه را مشاهده مي كنيم؟** 

**هر چند اين بخش از كار حل مساله در الگوريتم نويسي از اهميت خاصي برخودار نيست ولي در تعيين سرعت اجراي برنامه نقش به سزايي دارد.** 

**براي دريافت داده از كاربر ( به عبارت ديگر ورود داده به حافظه ) از ابزارهاي همچون صـفحه كليـد 1 ، 2 موشواره و .... استفاده مي شود و براي نمايش خروجي نمايشگر 3 يا چاپگر ابزار رايجند.** 

البته هدف این بخش نام بردن از این ابزارها نیست. حتماً و بالاجبار در حین کار با رایانه بـا ایــن ابــزار **آشنا خواهيد شد لذا بررسي چگونگي اثر ورودي و خروجي در سرعت اجراي برنامه هدف اصـلي ايـن بخـش است.** 

کنــدترین دســتورات اجرایــی در کــار بــا رایانــه دســتورات ورود و خروجنــد، کــلأ دســتورات 0 1/ ( *Output*/ *Input*(**چه روي ابزار نام برده و چه روي دستگاههاي ديگري كه ما اثـر روي آنهـا را نمـي بينيم سرعت پاييني دارند. اين تفاوت سرعت به انـدازه اي اسـت كـه در مقايـسه لازم نيـست بقيـه انـواع دستورات را طبقه بندي كنيم.** 

**همچنين چه زمان و در چه حالتي دستور ورودي و خروجي مي دهيم بر سرعت اجراي دسـتور ورود و خروج موثر است. بررسي اين نكته مي تواند در بالا بردن سرعت اجراي برنامه موثر باشد.** 

Olympiad.roshd.ir

**با اين وجود حتي در** *Windows* **هم درست نمايش دادن خروجي مي تواند در سـرعت برنامـه مـوثر باشد، به اشاره به چند مورد بسنده مي كنيم. البته اهميت اين نكات در هنگام نوشتن برنامه مشخص خواهـد شد ولي به علت ارتباط به موضوع در اينجا بيان مي شود. در دفعات نمايش خروجي برنامه زياده روي نكنيـد.**  مثلاً اگر خروجی که می خواهید نمایش دهید در یک ثانیه بیش از 15 بار تغییر کند نمایش 15 نمونه خروجی **كافي است. اين نحوه نمايش حداقل دو مزيت دارد، اول اينكه وقت كمتري صرف نمايش خروجي مي شود و در** عین حال برای چشم انسان تاثیر به سزایی ندارد که بیش از 15 تصویر در ثانیه ببینیـد و عمـلاً بـیش از 24 **تصوير قابل تشخيص نخواهد بود. دوم اينكه وقتي فركانس نمايش تصوير از حدي بيشتر مي شود (مثلاً همين 5 15 تصوير در ثانيه ) به علت عدم تطابق زماني شـروع " بازسـازي " تـصوير روي مـانيتور و شـروع دسـتور 6 خروجي داده شده حالت " چشمك زدن " در تصوير ديده مي شود و اين امر خود باعث كاهش شديد سرعت اجراي دستورات خروجي مي شود.** 

**به عنوان مثال در اين مورد مي توان به نمايش درصد پيشرفت يك عمليات اشاره كرد. براي جلوگيري** از نمایش بیشتر از 15 تصویر در ثانیه یک زمان سنج در نظر بگیرید که از آغاز هر نمایش خروجی **15 1 ثانيـه 7 بشمارد و تا شمارش آن تمام نشده خروجي ديگري نمايش ندهيد. در " به روز رساني " كردن محتويات صفحه** دق<mark>ت ك</mark>نيد حداقل مستطيلي از صفحه كه نياز به " به روز رس<mark>اني دارد " را يافته و فقط آنرا تغيير دهيد. هر چه</mark> **محدوده اي از صفحه كه تغيير در آن ايجاد مي كنيد كوچكتر باشد سرعت دستور خروجي بيشتر خواهد بود.**  **مثلاً وقتي كه نمودار ميله اي را نمايش مي دهيد و مثلاً در محتويات داده ها فقط چند داده تغيير كرده،**

**در نمايش هم فقط همان چند نمونه را تغيير مي دهيم و تمامي نمودار را از نو رسم نمي كنيم.** 

**در مجموع براي سرعت بخشيدن به برنامه خود در نوشتن دسـتورات ورودي و خروجـي دقـت لازم را** 

**داشته باشيد.** 

*1* *keyboard 2* *Mouse M <sup>3</sup>* *onitor 4* *Driver 5* *refresh Flicher 6 7* *Update*

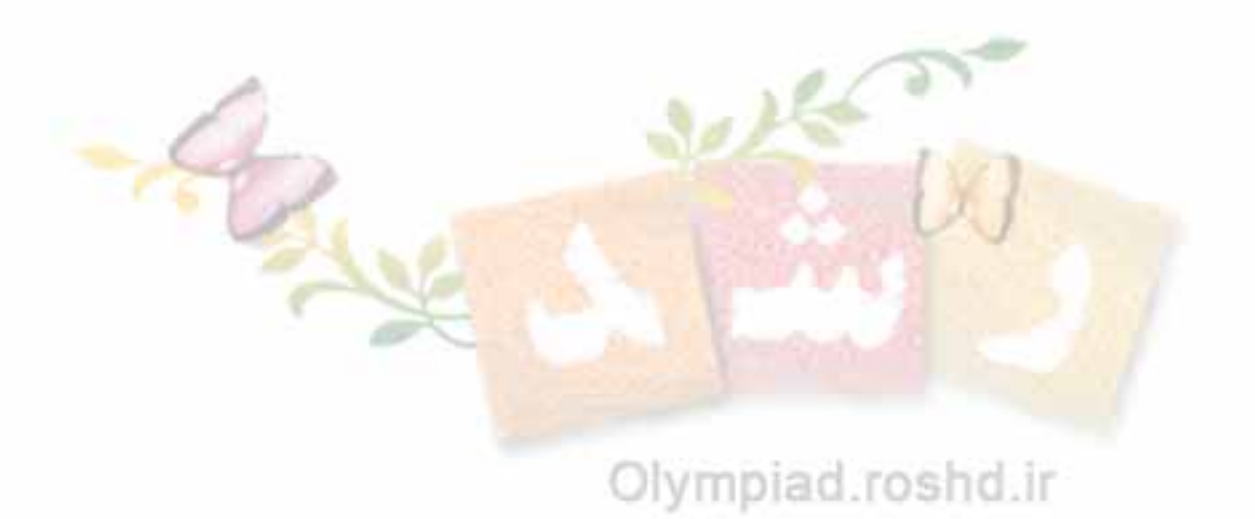